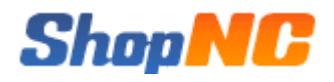

# ShopNC B2B2C 商城安装手册

天津市网城天创科技有限责任公司

2014-年 2 月

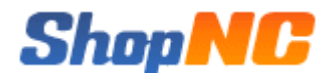

## **1. 系统介绍**

ShopNC B2B2C 商城是 ShopNC 于 2014 年最新推出,采用 PHP5+MySQL 技术为基础,采用 OOP(面向 对象)方式进行核心框架搭建,结合 MVC 模式进行开发的一套电商平台系统。

# **2. 运行环境**

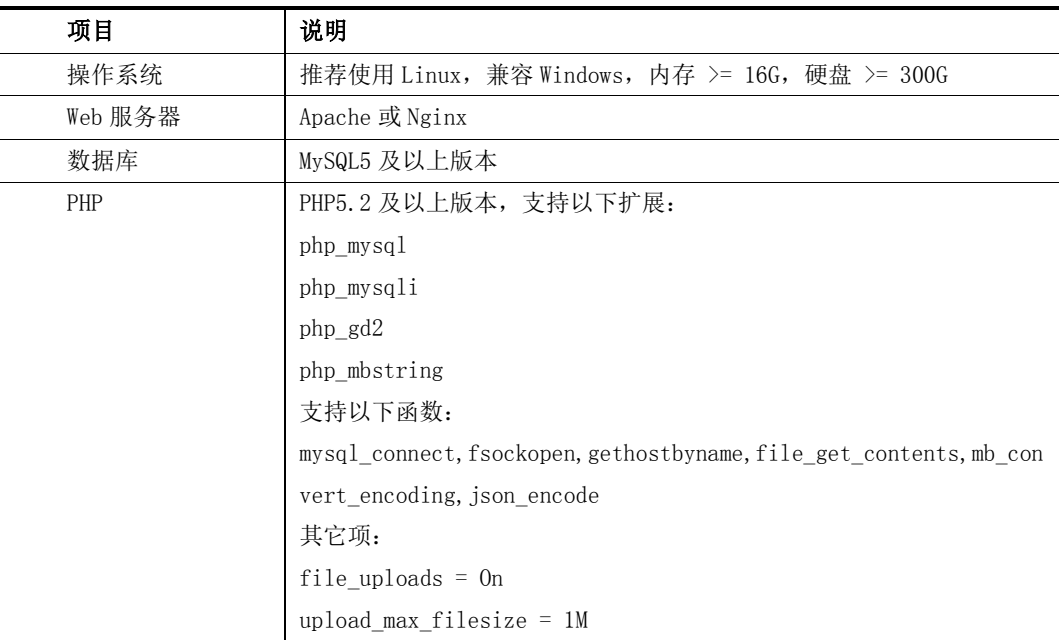

ShopNC 商城系统运行环境

推荐系统运行于 Linux + Nginx 环境。

# **3. 安装详解**

系统运行的最佳环境是 Linux + Nginx, 下面介绍一下此环境的搭建过程。

### **3.1 安装 Nginx**

主配置文件:/Data/app/nginx/conf/nginx.conf

服务控制:service nginx (start|stop|restart|reload|configtest) 核心命令:

# ShonNG

wget http://nginx.org/download/nginx-1.4.2.tar.gz

tar zxvf nginx-1.4.2.tar.gz

cd nginx-1.4.2

./configure  $\setminus$ 

 $"$ --prefix=/Data/app/nginx" \

 $"$ -sbin-path=/Data/app/nginx/sbin/nginx" \

 $"$ --conf-path=/Data/app/nginx/conf/nginx.conf" \

 $"$ --error-log-path=/Data/app/nginx/logs/error.log" \

 $"$ --http-log-path=/Data/app/nginx/logs/access.log" \

 $"$ --pid-path=/Data/app/nginx/var/nginx.pid" \

 $"$ --lock-path=/Data/app/nginx/var/nginx.lock" \

 $"$ --http-client-body-temp-path=/tmp/clientbody" \

 $"$ --http-proxy-temp-path=/tmp/proxy" \

 $\mbox{ ``-http-fastcgi-temp-path='/tmp/fastcgi'' } \ \backslash \label{thm:1}$ 

 $"$ --http-uwsgi-temp-path=/tmp/uwsgi" \

 $"$ --http-scgi-temp-path=/tmp/scgi" \

 $"$ --user=www" \

 $"$ --group=www" \

"--without-select\_module" \

 $"$ --without-poll\_module" \

 $"$ --with-file-aio" \

 $"$ --with-http\_realip\_module" \

 $"$ --with-http\_ssl\_module" \

 $"$ --with-openssl=/Data/software/openssl" \

"--with-http gzip static module"  $\setminus$ 

 $"$ --with-zlib=/Data/software/zlib" \

 $"$ --with-http\_stub\_status\_module" \

 $"$ --without-http\_ssi\_module" \

- $\mbox{''--without--http\_userid\_module'' } \; \backslash$
- $"$ --without-http\_geo\_module" \
- "--without-http\_empty\_gif\_module" \
- $"$ --without-http\_map\_module" \
- $"$ --without-mail\_pop3\_module" \
- $"$ --without-mail imap module" \
- $"$ --without-mail\_smtp\_module" \
- "--with-pcre=/Data/software/pcre"
- make && make install

#### 编辑配置文件

vi /Data/app/nginx/conf/nginx.conf

#### 加入如下内容

user www www;

error\_log /Data/app/nginx/logs/error.log error;

- pid /Data/app/nginx/var/run/nginx.pid;
- lock\_file /Data/app/nginx/var/lock/nginx;
- worker\_rlimit\_nofile 102400;

```
worker_processes 2;
```
#worker\_cpu\_affinity 00000100 00001000 00010000 00100000;

#### events {

worker\_connections 10240;

use epoll;

multi\_accept on;

}

#### http {

#### #core

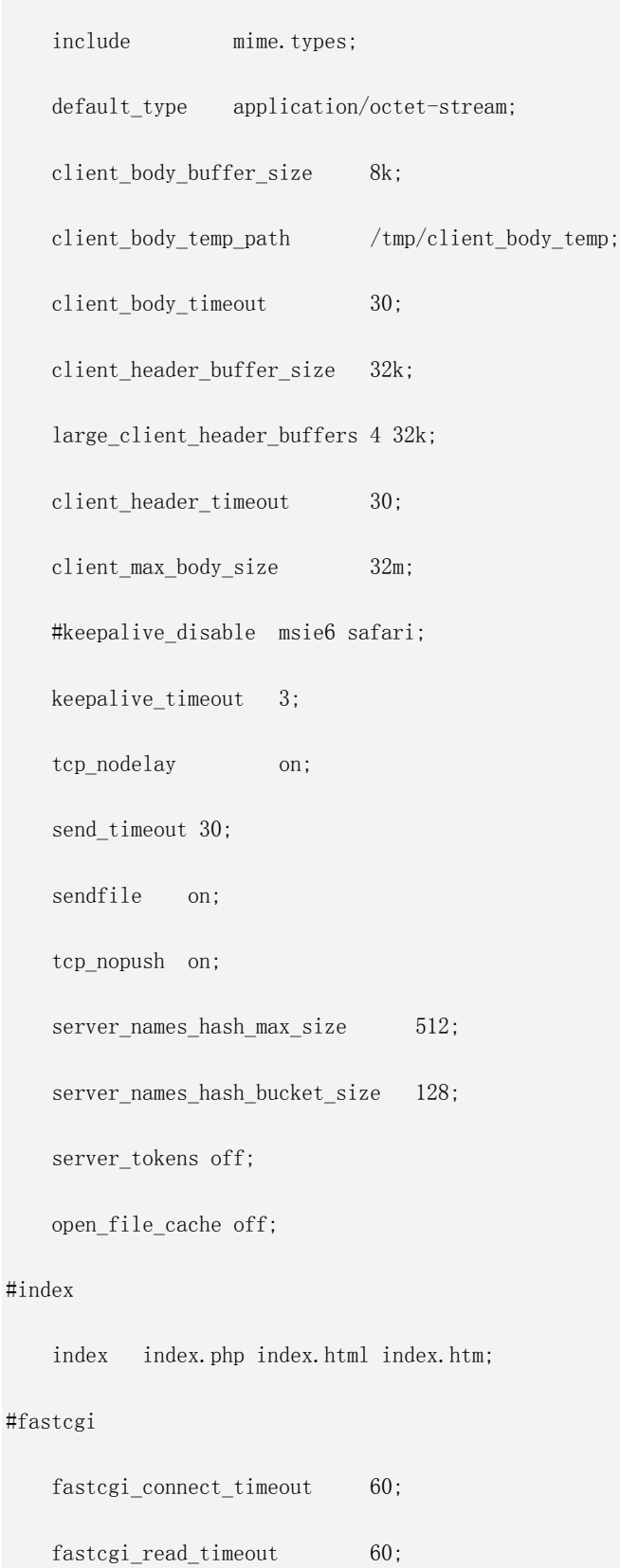

fastcgi\_send\_timeout 60;

# **ShopMC**

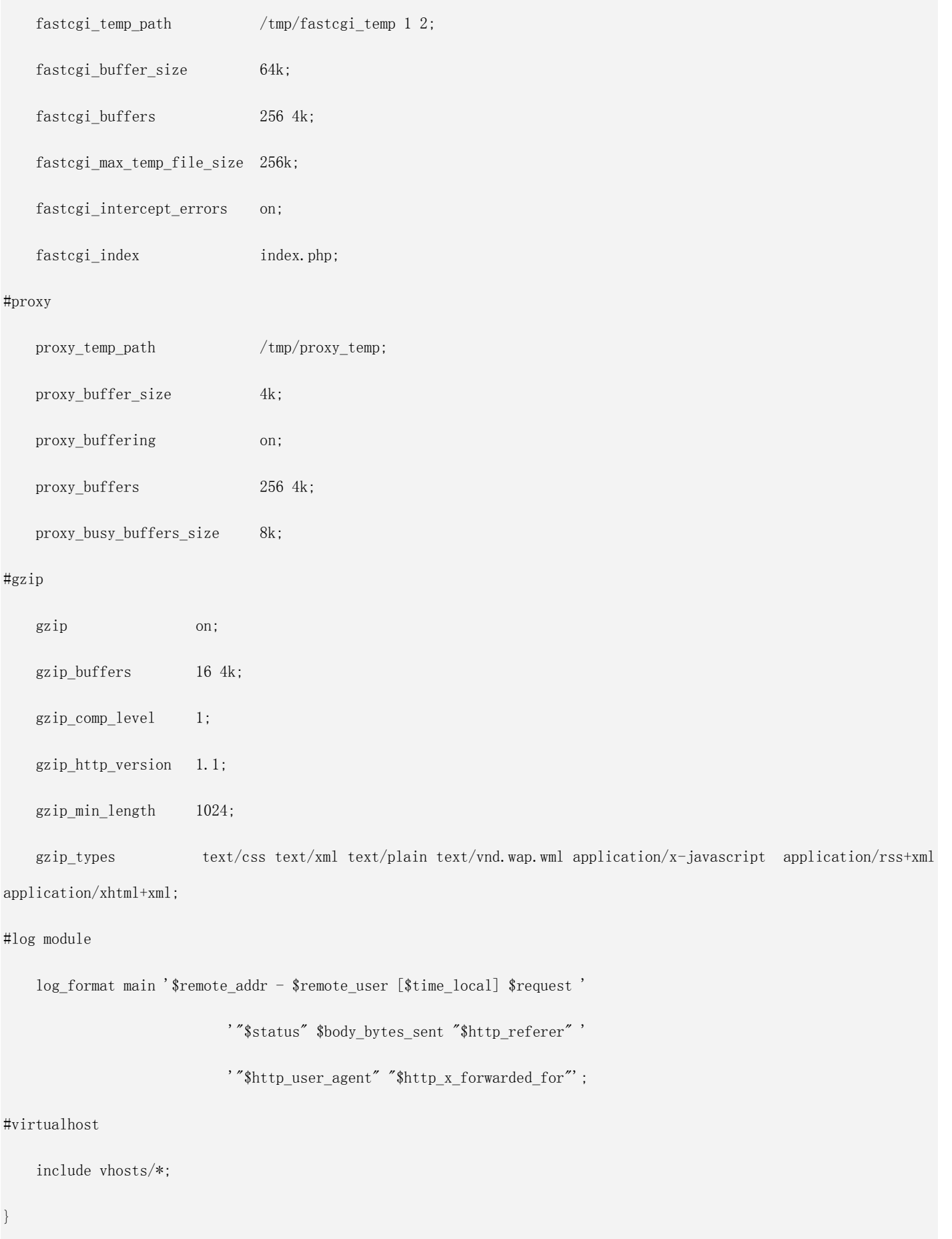

#### 保存退出

#### 创建日志与启动服务

mkdir -p /Data/app/nginx/logs/www.shopnc.net

chmod 755 /etc/init.d/nginx

chkconfig --add nginx

chown -R www:www /Data/app/nginx/logs/

chown -R www:www /Data/code/

service nginx configtest

### **3.2 安装 PHP**

PHP 配置文件:/Data/app/php/etc/php.ini PHP-FPM 配置文件:/Data/app/php/etc/php-fpm.conf 扩展模块目录:/Data/app/php/ext 服务控制: service php-fpm (start|stop|restart|reload) 核心命令:

#### 安装所需库

yum install gd-devel

- yum install curl-devel
- yum install pcre-devel
- yum install zlib-devel
- yum install libxml2-devel
- yum install bzip2-devel
- yum install libxpm-devel
- yum install libXpm
- yum install libXpm-devel.i386
- yum install libXpm-devel.i586
- yum install libXpm-devel.i686
- yum install mbstring
- yum install exif
- yum install libicu-devel

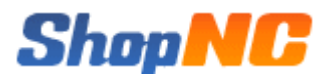

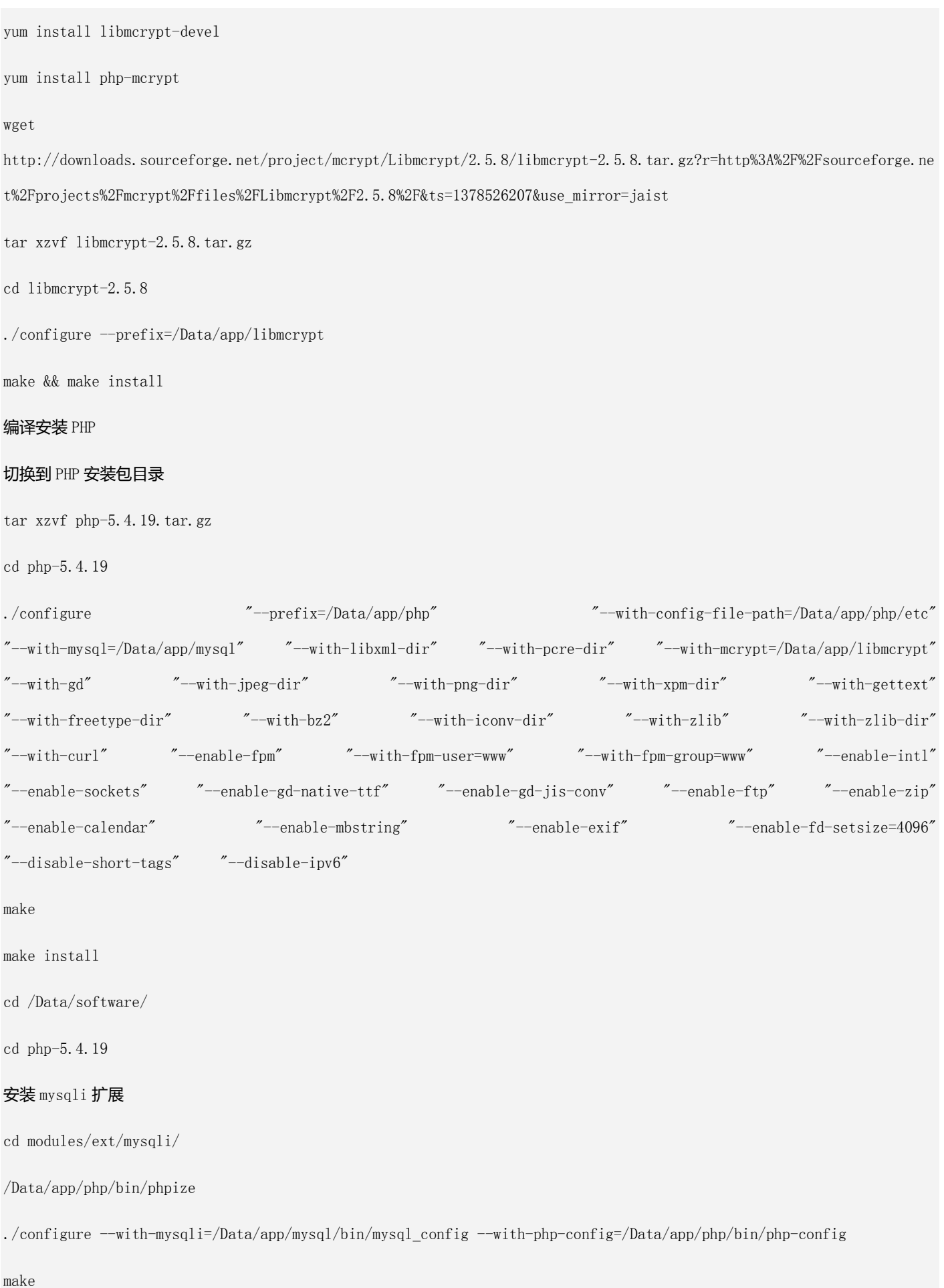

cp modules/mysqli.so /Data/app/php/ext/

#### 编辑 php.ini 文件,增加以下内容

vi /Data/app/php/etc/php.ini

#### 增加 mysqli 扩展文件所在路径

extension = "/Data/app/php/ext/mysqli.so"

mysqli.max persistent =  $-1$ 

#### 保存退出

注意: file\_uploads = 0n, 即上传功能需要开启

将 php-fpm 加入系统服务,并开机启动

chmod 755 /etc/init.d/php-fpm

chkconfig --add php-fpm

chkconfig --level 35 php-fpm on

service php-fpm start

### **3.3 安装 MySQL**

主配置文件:/etc/my.cnf 数据库目录:/Data/app/mysql/data shopnc 数据库信息 用户名:shopnc 密码: xxxxxxxx 服务器控制:service mysqld (start|stop|restart) 核心命令:

当前目录位于 /Data/

tar xzvf mysql-5.5.33-linux2.6-x86\_64.tar.gz

mv mysql-5.5.33-linux2.6-x86\_64 app/

cd app/

#### 指定运行账户和数据存放目录

useradd mysql

chonw -R mysql:mysql ./mysql-5.5.33-linux2.6-x86\_64/

chown -R mysql:mysql ./mysql-5.5.33-linux2.6-x86\_64

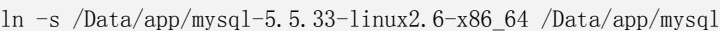

cd mysql

#### 编辑配置文件 my.cnf

vi /etc/my.cnf

#### 加入以下内容

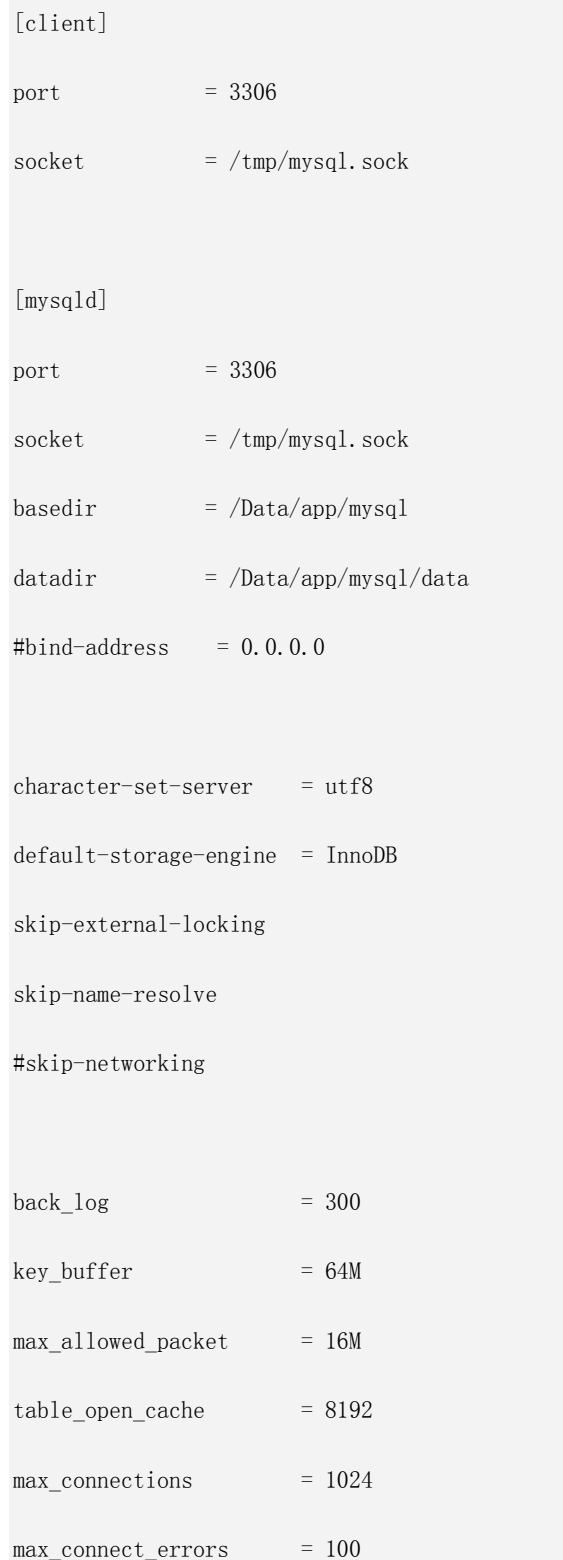

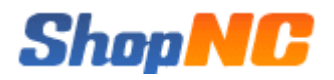

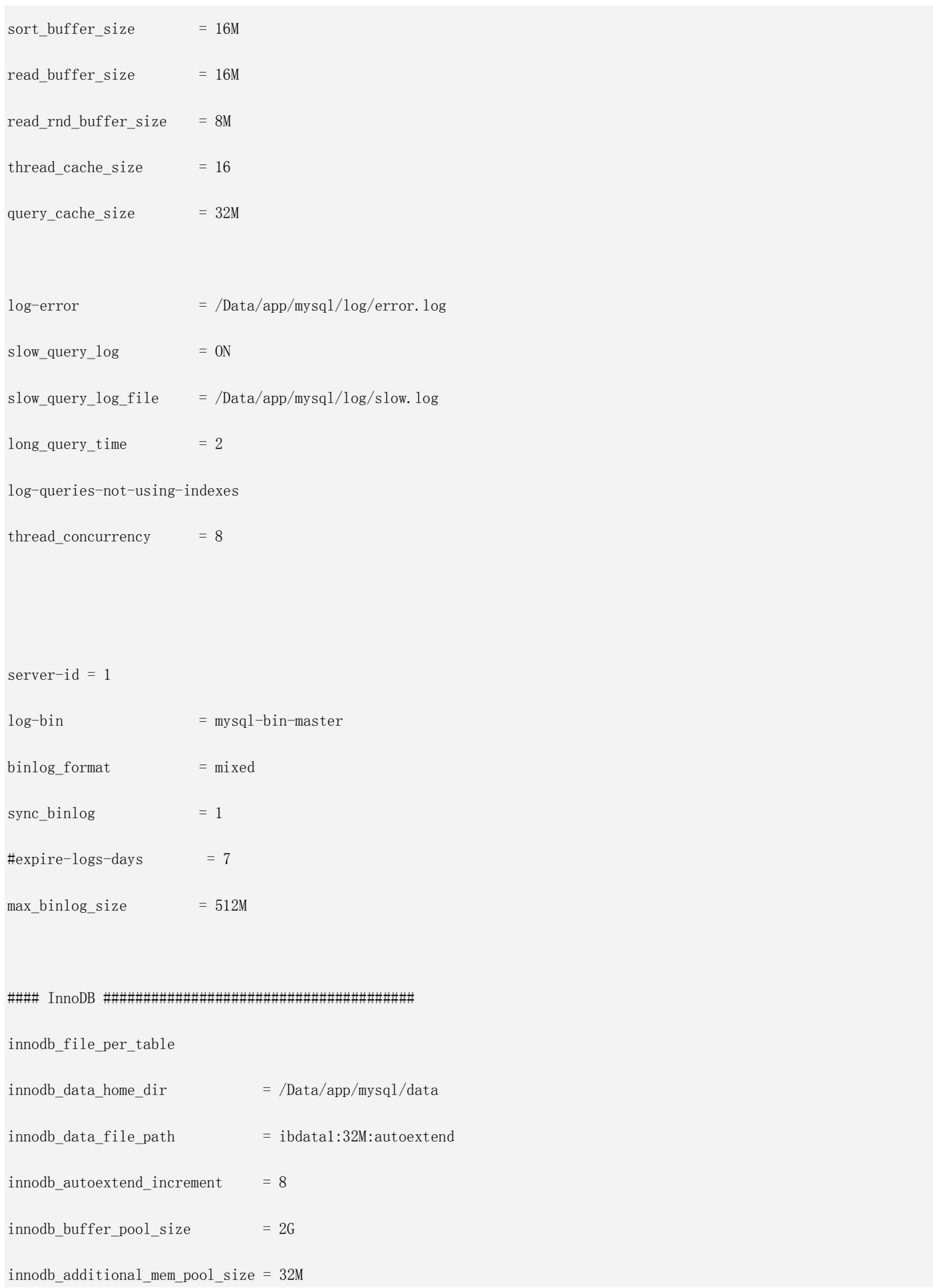

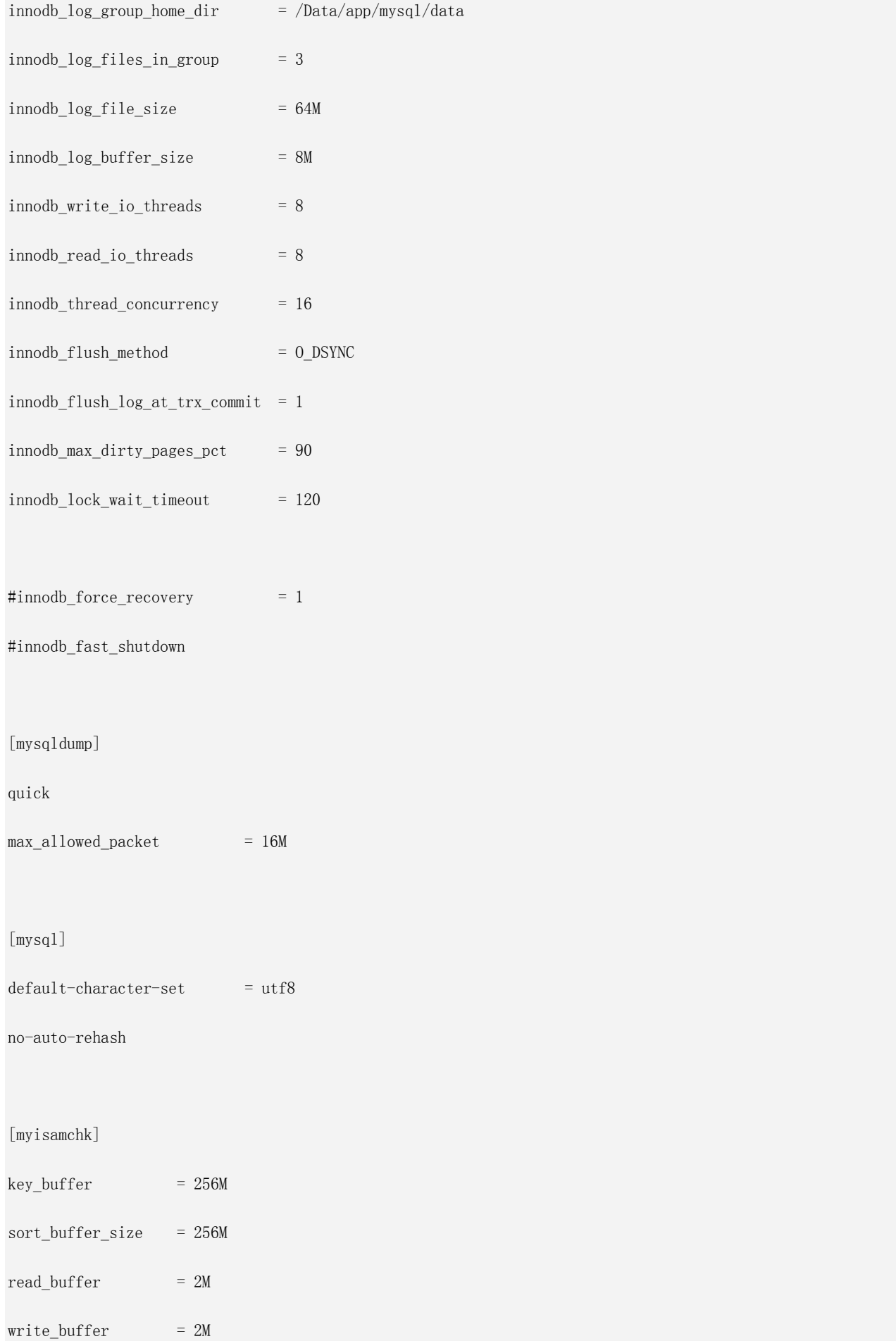

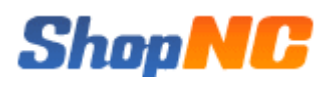

#### 保存退出

#### 然后安装初始数据库

cd /Data/app/mysql/

./scripts/mysql\_install\_db --user=mysql

cd data/

cd ..

#### 加到系统服务并开机启动

cp support-files/mysql.server /etc/init.d/mysqld

chmod 755 /etc/init.d/mysqld

chkconfig --add mysqld

chkconfig --level 35 mysqld on

#### 设置日志

cd /Data/app/mysql

mkdir log

chown mysql:mysql log/

service mysqld start

### **3.4 安装商城程序**

在 Nginx、PHP、MySQL 安装并配置完成以后,可以安装 ShopNC B2B2C 商城了。 首先需要仔细阅读安装协议

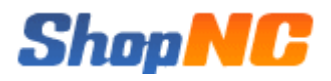

### ShopNC [B2B2C] 电商系统 系统安装向导

版本: 2014.01.16.2490

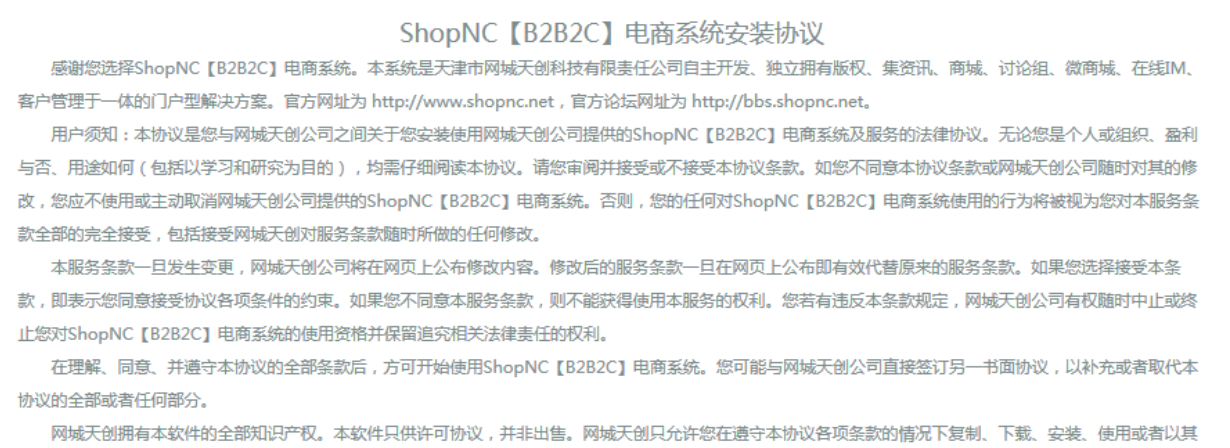

他方式受益于本软件的功能或者知识产权。

同意协议进入安装

不同意

Powered by ShopNC [B2B2C]

版权所有 2007-2014 © 天津市网城天创科技有限责任公司 软件注册登记编号: 软著登字第0650314号

阅读并同意后开始检查安装环境,如果检测有未通过项,将显示红色提示并无法进行下一步

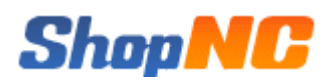

# Step.1 形给安装

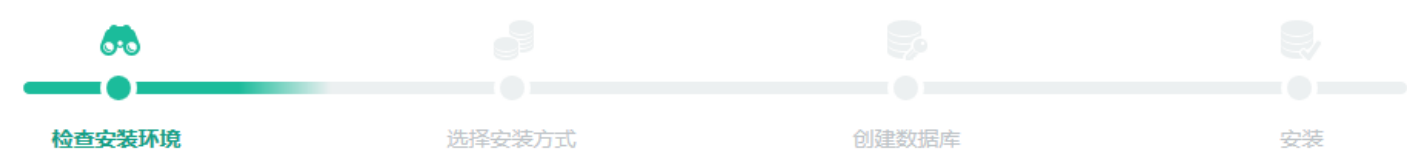

#### 环境检查

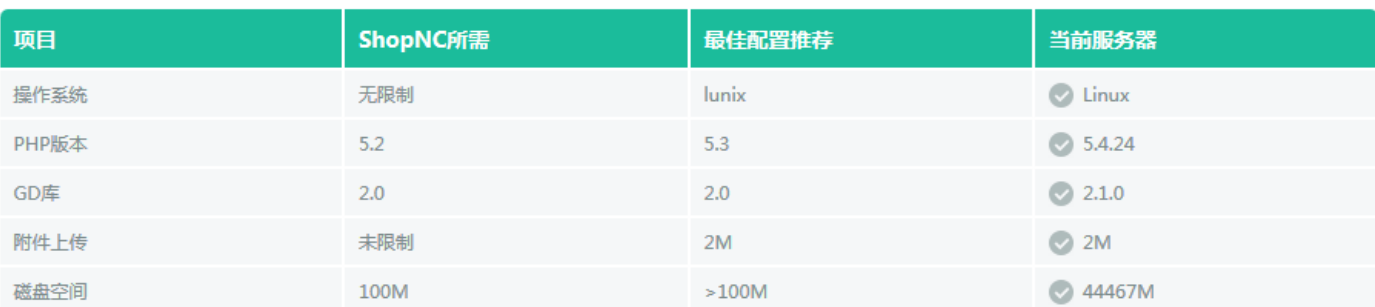

#### 目录、文件权限检查

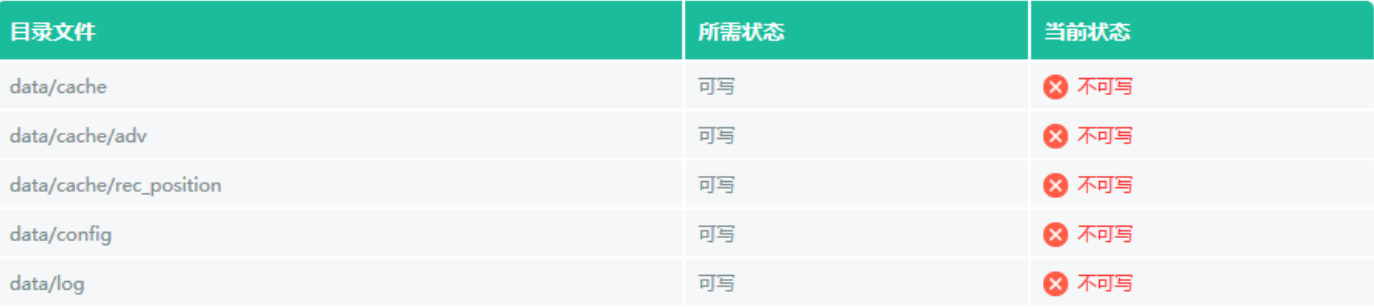

待所有检查项均通过后,进入下一步选择安装方式(目前只有一个选项)

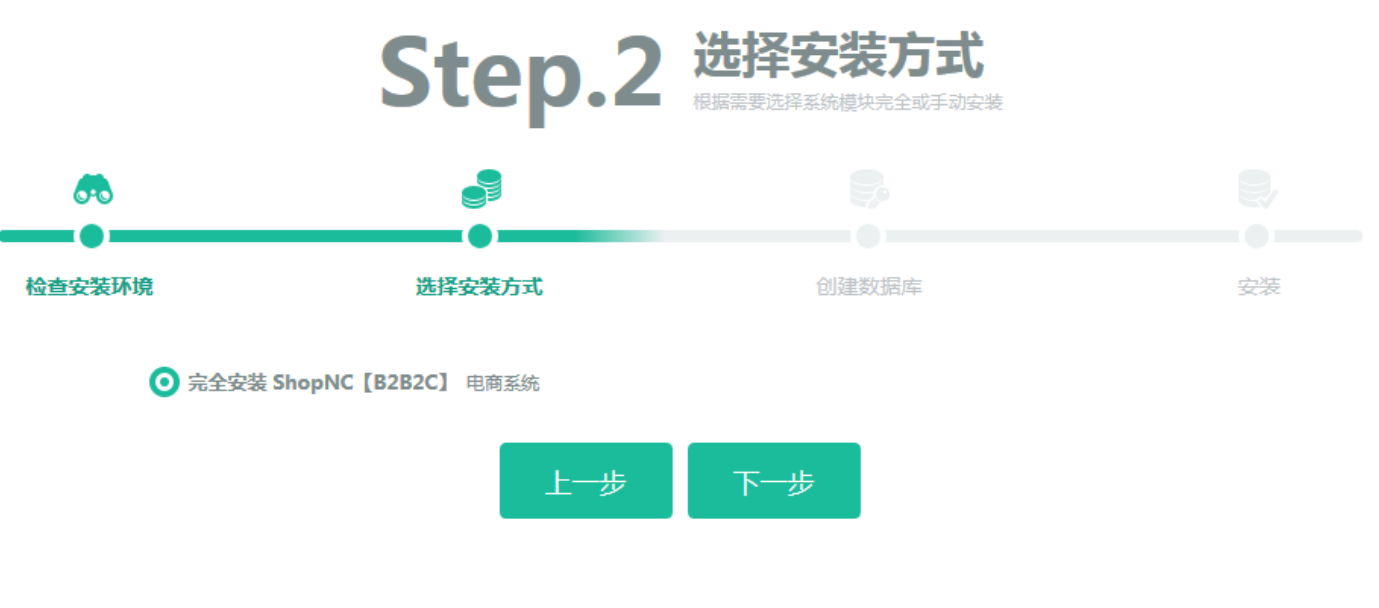

下一步输入数据库账号等信息

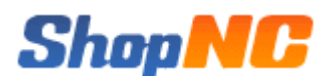

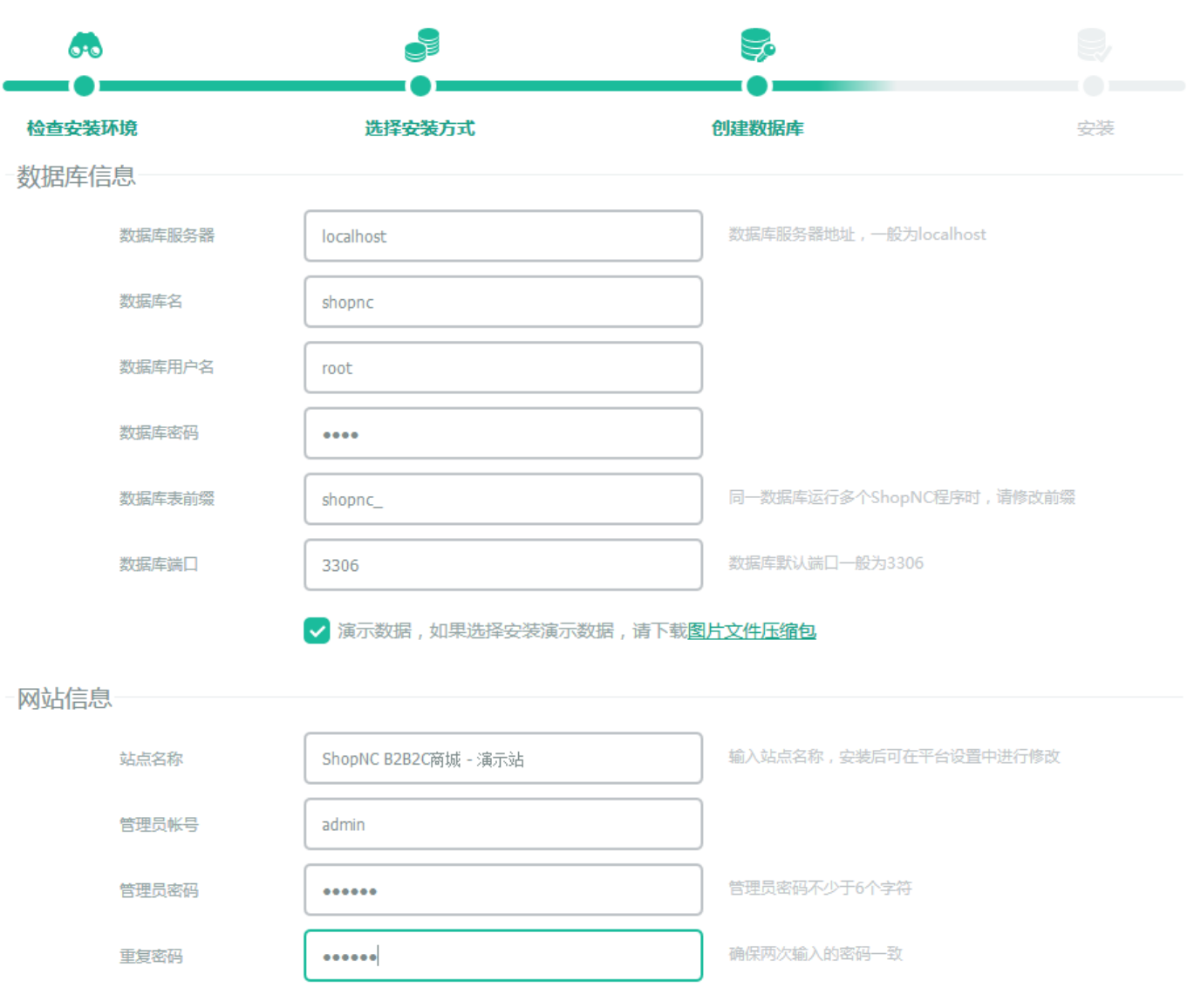

如果选择安装演示数据,请从官方下载图片压缩包,解压到商城根目录。

下一步开始安装数据库

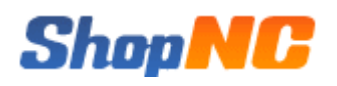

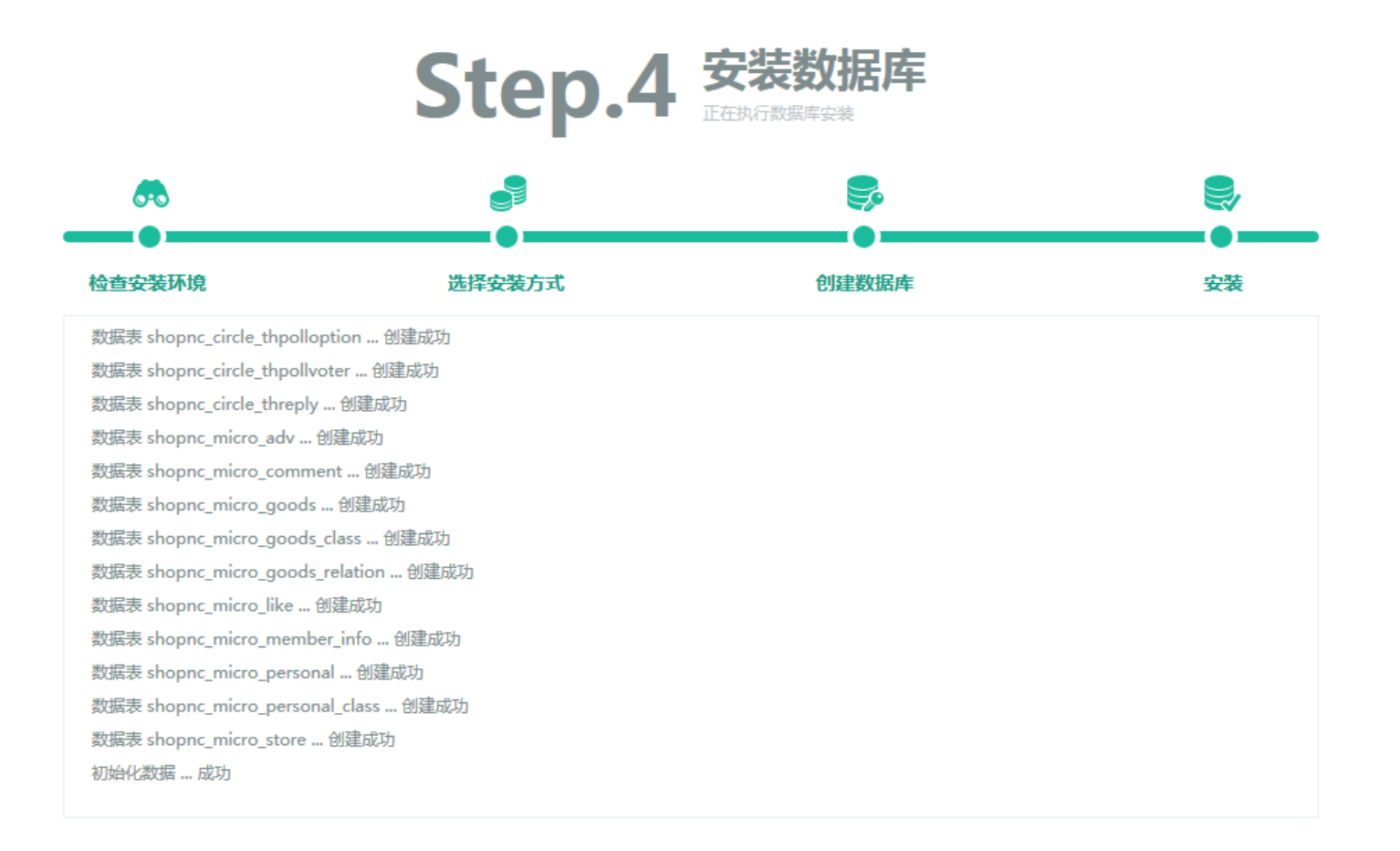

安装完成,下一步...

选择您要进入的页面

#### 安装数据库成功,下一步提示安装成功并显示安装相关信息

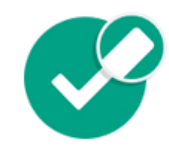

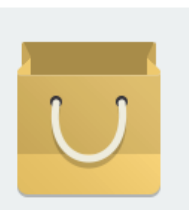

商城 线上购物、开店、交易...

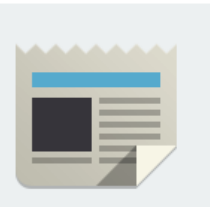

资讯 CMS资讯、画报、专题...

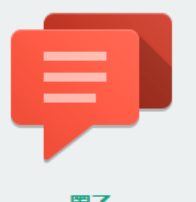

程序已成功安装

圖子 主题、 圈友、 商品…

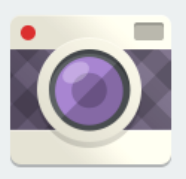

微商城 随心看、个人秀、店铺街

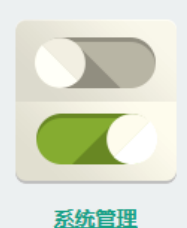

电商系统后台

系统管理默认地址: http://192.168.1.201/v2014 test2/admin 网站首页默认地址: http://192.168.1.201/v2014 test2 如选择安装了演示数据,网站默认会员帐号和密码均为shopnc。 网站默认商家帐号: shopnc\_seller; 密码: shopnc。请下载图片文件压缩包

安装完成后,进入后台 》设置 》清理缓存 》 清理全部缓存。

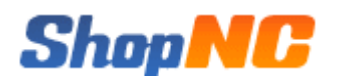

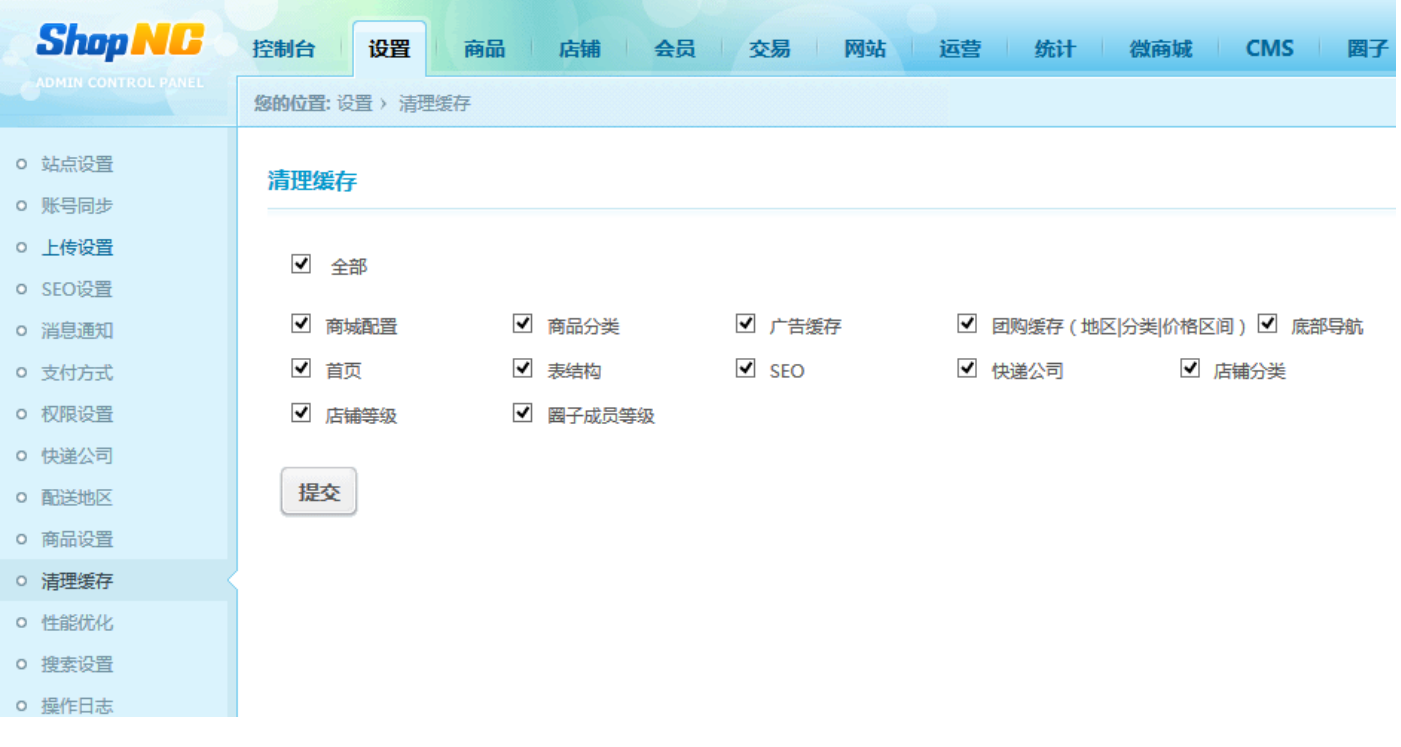

#### 点击后台右上解的商城首页链接,查看一下商城首页,内容正确展示,至此安装过程顺利完成。

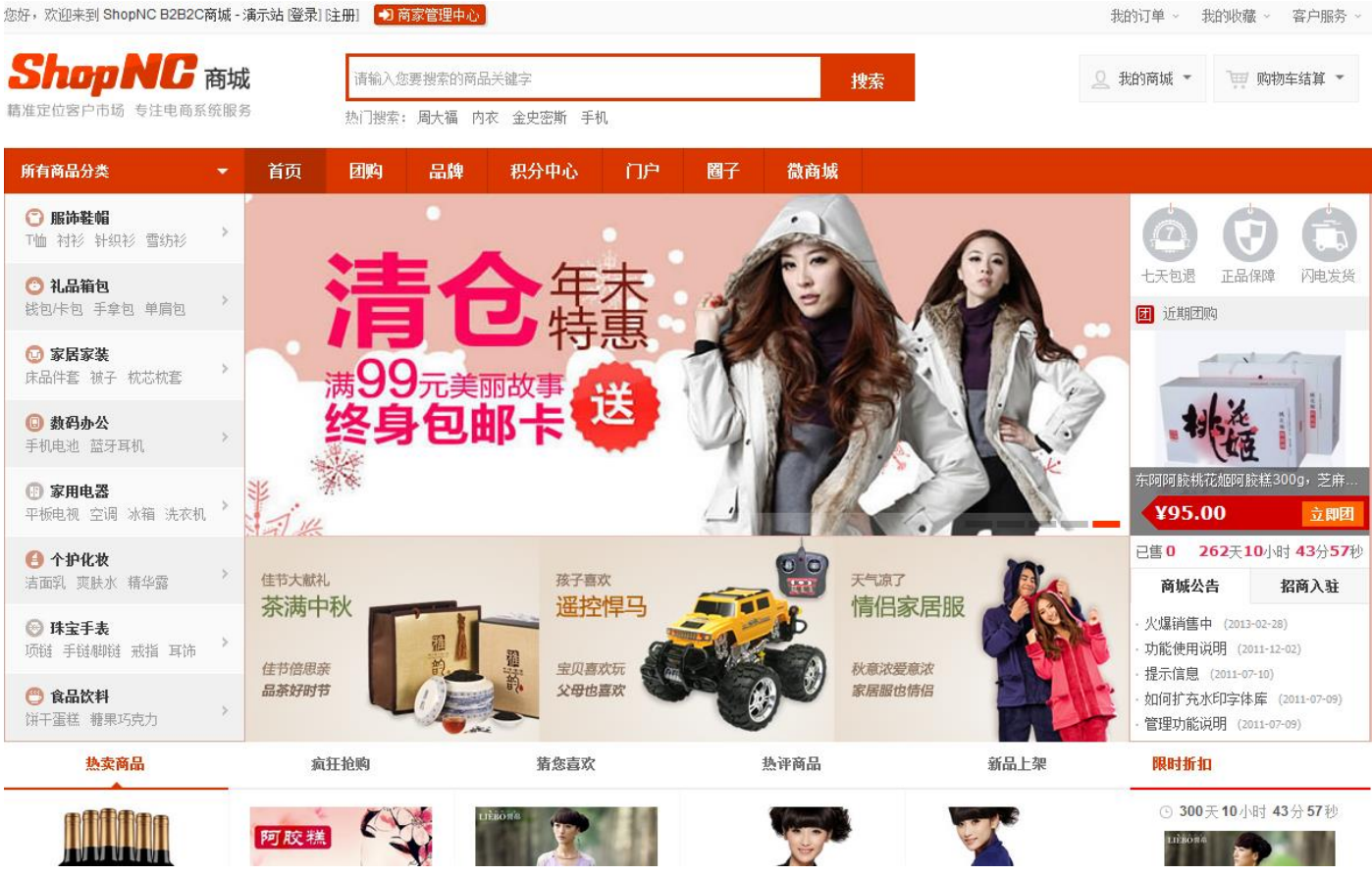

### **3.5 设置定时任务**

系统中的一些操作(如生成统计数据、生成搜索索引数据等)需要使用系统任务定时触发来完成。待触发的程

# ShopNG

### 序文件位于商城目录下的 data/crontab 目录中,index.php 是统一入口文件,include 目录中的文件来完成各个子功能。

#### 定时任务触发目录及触发频率参考如下:

# /usr/local/php/bin/php 为 php 可执行文件所在路径

#### # 更新商品促销到期状态,建议执行频率:1 天

/usr/local/php/bin/php /wwwroot/data/crontab/index.php goods promotion

#### # 执行通用任务,建议执行频率:1 天

/usr/local/php/bin/php /wwwroot/data/crontab/index.php goods common

#### # 更新首页商品价格,建议执行频率:10 分钟

/usr/local/php/bin/php /wwwroot/data/crontab/index.php goods web\_update

#### # 会员相关数据统计,建议执行频率:1 天

/usr/local/php/bin/php /wwwroot/data/crontab/index.php stat memberstat

#### # 生成结算单,建议执行频率:每月 1 号(1:00 ~ 4:00)执行

/usr/local/php/bin/php /wwwroot/data/crontab/index.php order create\_bill

#### # 全量创建索引,初始安装时,执行一次即可

/usr/local/php/bin/php /wwwroot/data/crontab/index.php xs create

#### # 更新增量索引,建议执行频率:5 小时

/usr/local/php/bin/php /wwwroot/data/crontab/index.php xs update

#### 示例:

#### # 每天 1:00 执行

0 1 \* \* \* /usr/local/php/bin/php /wwwroot/data/crontab/index.php goods promotion

#### # 每天 1:30 执行

30 1 \* \*  $\sqrt{\frac{\text{vsr}}{\text{log}(1-\text{php}/\text{php})}}$  /www.root/data/crontab/index.php goods common

#### # 每 10 分钟执行一次

 $*/10$  \* \* \*  $*/$ usr/local/php/bin/php /www.root/data/crontab/index.php goods web update

#### # 每天 2:00 执行

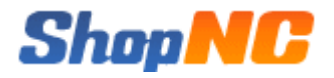

0 2 \* \* \* /usr/local/php/bin/php /wwwroot/data/crontab/index.php stat memberstat

# 每月 1 号 3:00 执行

0 3 1 \* \* /usr/local/php/bin/php /wwwroot/data/crontab/index.php order create\_bill

# 每 5 小时执行一次

\* \*/5 \* \* \* /usr/local/php/bin/php /wwwroot/data/crontab/index.php xs update

### **3.6 开启高级缓存**

### **3.6.1 安装缓存扩展**

系统默认只是缓存了系统基本配置信息(即后台清理缓存工具涉及的内容),缓存信息如下图:

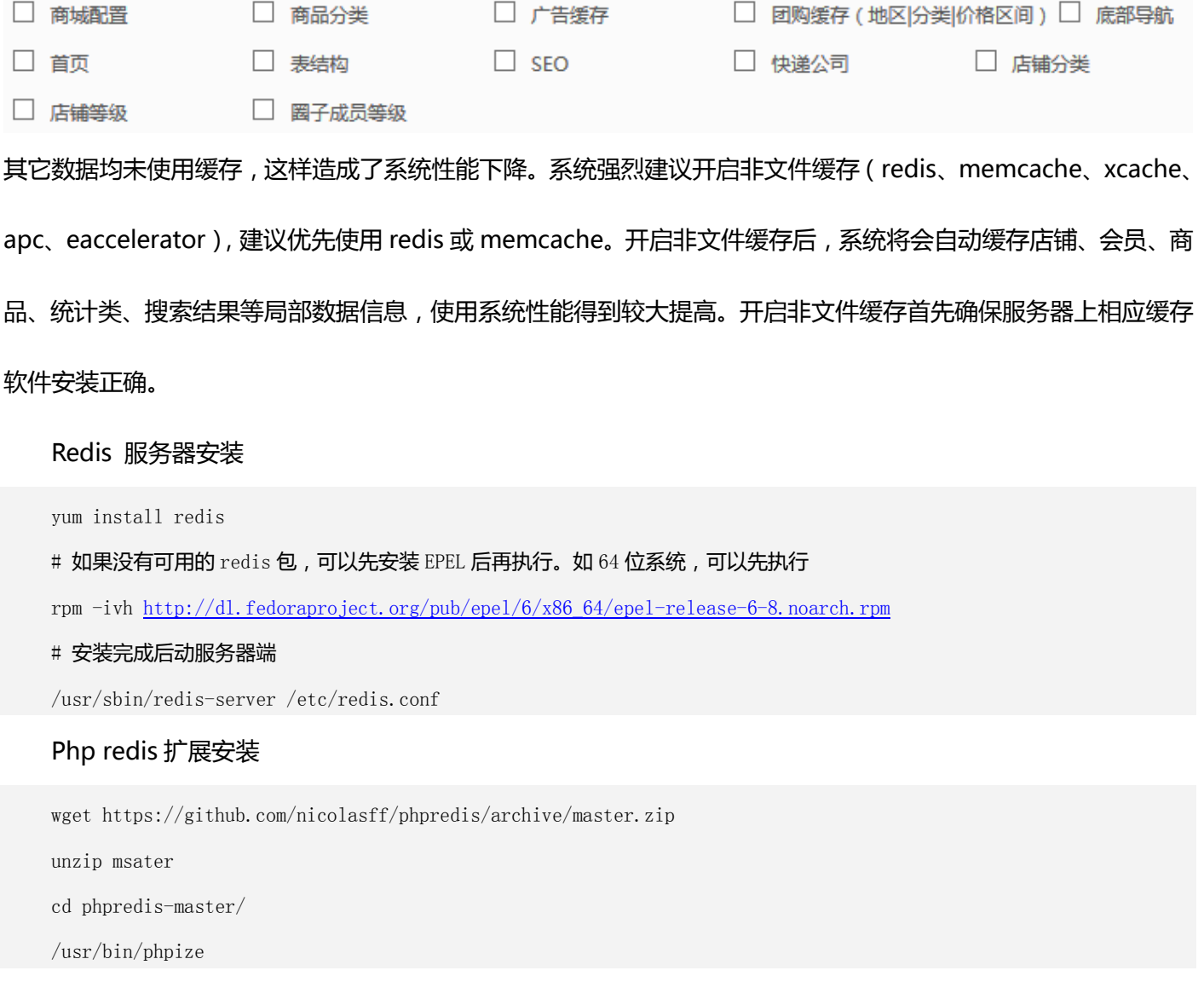

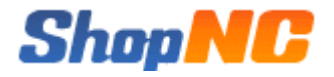

./configure

make && make install

# 编辑 php. ini, 追加以下内容

extension=/usr/lib64/php/modules/redis.so

# 重启 php-fpm 服务

service php-fpm restart

### **3.6.2 商城配置**

缓存服务器与 PHP 扩展安装完成后,需更改 CONFIG(data/config/cofnig.ini.php)中[cache][save\_type]

项,以使用 redis 为例,CONFIG 配置如下:

# 缓存存储类型 支持类型为 file 文件缓存(默认)、redis、memcache、xcache、apc、eaccelerator

\$config['cache']['type'] = 'redis';

如果缓存类型设置为 memcache 或 redis, 还需要配置下面的 memcache 或 redis 相关参数才会生效

# memcached 设置,可配置多台 memcached 服务器

\$config['memcache']['prefix'] = 'nc'; // memcached 存取时值时,自动添加的前缀

#### # 第 1 台 memcached 配置

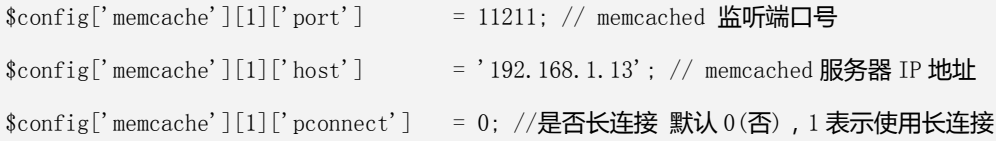

# 第 2 台 memcached 配置

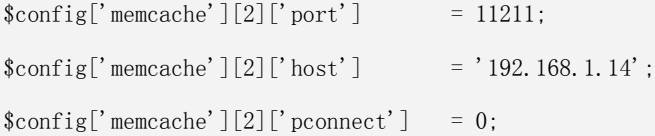

# 第 N 台 memcached 配置

.............................

#### # redis 配置, 支持一主或一主一从配置

\$config['redis']['prefix'] = 'nc\_'; // redis 存取时值时,自动添加的前缀

# redis 主服务器配置  $\text{Sconfig['redis']['master']['port']$  = 6379;

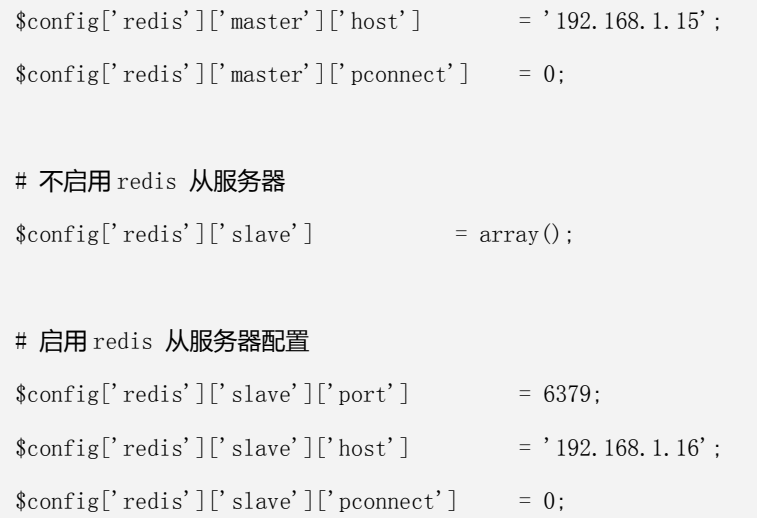

#### 在开启非文件缓存后,后台性能优化中提供了一键清理操作,可以手动点击清理缓存内容。如图:

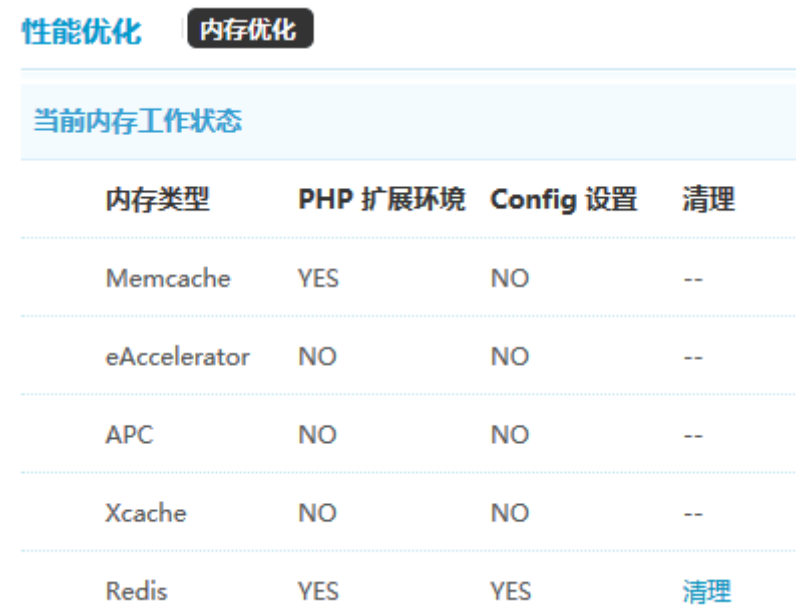

### **3.7 开启即时通讯**

系统 IM 模块默认并未开启,若想启用 IM 模块,需要先配置 IM 服务器。可以从官网 (http://nodejs.org/download/)下载二进制包解压下载接使用,也可以下载源码包编译安装,以下为源码编译 过程:

wget http://nodejs.org/dist/v0.10.25/node-v0.10.25.tar.gz

tar zxf node-v0.10.25.tar.gz

cd node-v0.10.25

#### ./configure

make && make install

#### 将安装包内 im 文件夹, 放置到非 WEB 目录, 然后编辑 im/config.js 文件, 配置示例如下:

#### var config = {};//数据库帐号设置

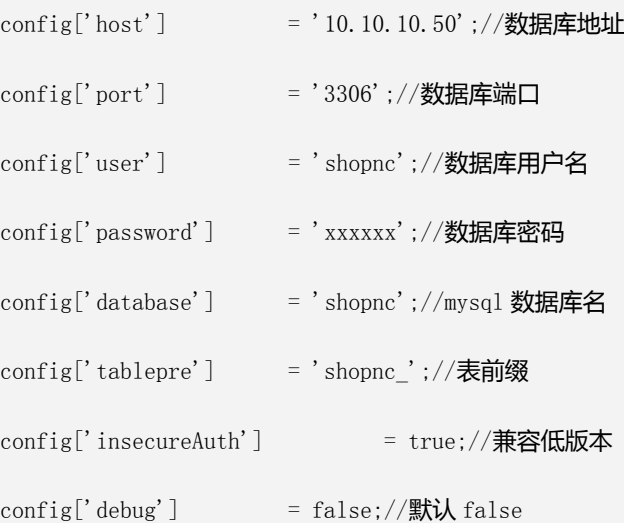

#### exports.hostname = '';//授权连接的域名或 IP,为空不限制

exports.port = 8090;//服务器所用端口号, 默认 8090, 也可自定义

exports.config = config;

#### 然后启动 node (假设 IM 文件包目录为/data/im/)

/usr/local/bin/node /data/im/chat.js

#### 如果出现以下内容说明配置成功:

info - socket.io started

mysql connected

#### 然后停止当前 node, 将 node 以后台方式启动:

nohup /usr/local/bin/node /data/im/chat.js >> /output.log &

#### 然后编辑商城根目录 chat/config/config.ini.php, 示例如下:

define('NODE\_SITE\_URL','http://www.shopnc.net:8090');

define('CHAT\_SITE\_URL','http://www.shopnc.net/chat'); # 这里假设 chat 位于 WEB 根目录

#### 最后编辑商城根目录 shop/templates/default/footer.php

#### # 去掉以下行的 PHP 注释

<?php //echo getChat(\$layout);?>

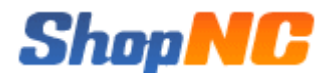

使用会员账号登录到商城,如果发现右下角出现 IM 图标, 说明 IM 配置成功了。如下图:

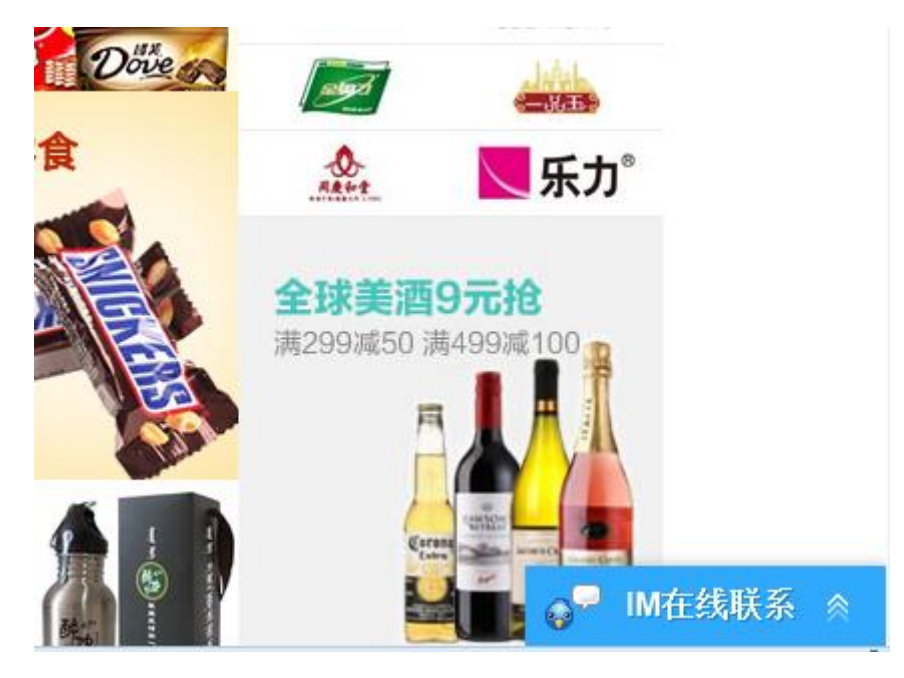

启动成功后,将 node 启动命令加入到系统启动中。 如果右下角未出现 IM 框,请检查防火墙中是否禁止了 node 监听端口。

### **3.8 开启全文搜索**

系统在默认配置下,前台商品搜索采用时时查询数据库的方式处理,在大数据高并发下,这样会对数据库造成 较大压力,建议开启全文搜索。开启后系统会定时将商品的信息索引到搜索服务器(只索引前台搜索排序相关的字 段),当前台搜索某关键词(或分类、品牌、属性)时,系统会跟据索引查找搜索服务器,然后返回商品主键 ID(返 回数量为每页显示数),最后系统将这些商品主键作为条件查询数据库,显示查询结果。

### **3.8.1 安装配置**

系统默认使用 xunsearch 作为全文搜索引擎, 登录迅搜索(http://www.xunsearch.com/)官网并下载安装 最新的稳定安装包,安装包内含安装说明,这里不再赘述。

安装完成后,更改 CONFIG(data/config/config.ini.php)文件全文搜索部分,配置如下:

# 全文检索配置,支持 true(开启) 或 false(关闭),全文检索的详细配置,请参考本帮助的全文检索章节

# 需编辑 data\api\xs\app\shopnc.ini,将 server.index 和 server.search 值修改成自己的 IP 和端口 \$config['fullindexer']['open'] = true;

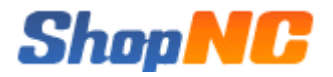

# 全文检索配置文件名(默认为 shopnc, 不需要更改)

\$config['fullindexer']['appname'] = 'shopnc';

然后更改全文搜索配置文件(data/api/xs/app/shopnc.ini),将 server.index 和 server.search 值修改成自

己的 IP 和端口

shopnc.ini 文件完整解释如下:

#### # 项目名称(不需要更改)

project.name = shopnc

#### # 默认字符集 (该项要与当前商城字符集一致)

project.default\_charset = UTF-8

#### # 索引服务端配置,默认端口 8383

server.index = 127.0.0.1:8383

#### # 搜索服务端配置,默认端口 8384

server. search = 127.0.0.1:8384

#### # 主键

[pk]

type  $= id$ 

#### # 商品 ID

[goods\_id]

type = numeric

#### # 商品名称

[goods\_name]

type = title

index = mixed

weight = 5

#### # 分类名称

[gc\_name] index = mixed

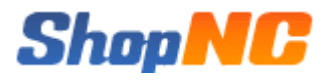

weight  $= 3$ 

#### # 品牌名称

[brand\_name] index = mixed weight  $= 4$ 

#### # 商品所在一级分类

[cate\_1]

index = self

tokenizer = full

#### # 商品所在二级分类

[cate\_2] index = self tokenizer = full

#### # 商品所在三级分类

[cate\_3] index = self tokenizer = full

#### # 品牌 ID

[brand\_id] index = self tokenizer = full

#### # 属性 ID

 $[attr\_id]$ index = self tokenizer =  $split()$ 

#### # 店铺 ID

[store\_id] index = self tokenizer = full

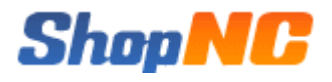

#### # 一级地区 ID

[area\_id]

 $index = self$ 

tokenizer = full

#### # 商品价格(排序)

[goods\_price]

type = numeric

#### # 商品点击量(排序)

[goods\_click]

type = numeric

#### # 商品销量(销量)

[goods\_salenum]

type = numeric

#### # 商品分类 ID

 $[gc_id]$ 

#### 配置完成后,启动 xunsearch 进程、索引商品内容到搜索服务器。

# 启动 xunsearch 进程 usr/local/xunsearch/bin/xs-ctl.sh -b inet start # 清空索引 /usr/bin/php /wwwroot/html/crontab/index.php xs clear # 全量更新索引 /usr/bin/php /wwwroot/html/crontab/index.php xs create # 增量更新索引,此命令可以加入系统任务计划中,定时执行,建议执行周期为 1 小时 /usr/bin/php /wwwroot/html/crontab/index.php xs update

至此, 配置工作已经完成, 前台可以体验全文搜索了。

### **3.8.2 自定义词库**

系统使用的索引分词器默认为 scws,当内置的词库不能满足您的应用时,可以使用下面介绍的自定义词库功

能,涉及的相关文件如下(假设 \$prefix 是您的安装目录)

\$prefix/etc/dict\_user.txt

打开上述文件,文件开头已经有了相关注释和说明。这个文件就是自定义词库文件,如果您同一台机器上装有

多个 xunsearch 服务端,那么每个服务端独自使用自己的自定义词典文件。

添加删除修改自定义词库只要编辑该文件即可,以下为相关规范:

- **●** 文件为纯文本文件,编码必须是 UTF-8,可用任何编辑器修改
- 每行一条记录表示一个词,每行包含 1~4 个字段,字段之间用空格或制表符(\t)分隔
- 字段含义依次表示 "词语", "词频(TF)", "逆词频率(IDF)", "词性(ATTR)"
- **●** 后面三个字段如果省略依次使用 scws 的默认值
- **●** 特殊词性 ! 可用于表示删除该词
- **●** 自定义词典优先于内置词典加载和使用,以 # 开头的行为注释

### **3.9 开启伪静态**

系统支持动态网址和伪静态两种 URL 形式, CONFIG(data/config/config.ini.php)中, url\_model 为 true 表示开启 伪静态,url\_mode 为 false 表示使用默认动态网址形式。系统伪静态是基于 PATHINFO 模式实现的,所以若开启伪 静态,除更改 CONFIG 外,还需要配置 APACHE/NGINX 支持 PATHINFO 模式。

注意:当开启伪静态时,CONFIG 中的各子模块 URL 网址必须全部配置并启用。

# apache 配置

# 编辑 httpd.conf, 加载 mod\_rewrite.so

# 编辑 httpd.conf, **i** Apache 支持.htaccess

AllowOverride None 改为 AllowOverride All

# 在商城目录下新建. htccess 文件,

# 若以 php-cgi 运行,加入以下内容

<IfModule mod\_rewrite.c>

RewriteEngine on

RewriteCond %{REQUEST\_FILENAME} !-d

RewriteCond %{REQUEST\_FILENAME} !-f

RewriteRule ^(.\*)\$ index.php [L,E=PATH\_INFO:\$1]

</IfModule>

# 若以 php5apache2\_2.dll 方式运行, 加入以下内容 <IfModule mod\_rewrite.c> RewriteEngine on

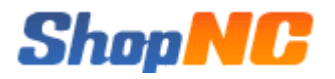

```
RewriteCond %{REQUEST_FILENAME} !-d
RewriteCond %{REQUEST_FILENAME} !-f
RewriteRule ^*(.*)$ index.php/$1 [QSA, PT, L]
</IfModule>
# nginx 配置
location / {
     if (!-e $request_filename)
     {
         rewrite \hat{\ }/shop/(.*)$ /shop/index.php?$1;
     }
}
location \sim \Box \.php$ {
     fastcgi_param PATH_INFO $request_uri;
}
```
### **3.10 设置域名**

系统默认安装后,商城、CMS、圈子、微商城等均采用二级 (或多级)目录访问形式,这些网址均支持自定义 设置(注意:系统下的各模块可以使用二级域名,各子模块使用的网址必须是同一个根域名),这里假设使用的根 域名为 shopnc.net,系统标准域名配置参考如下:

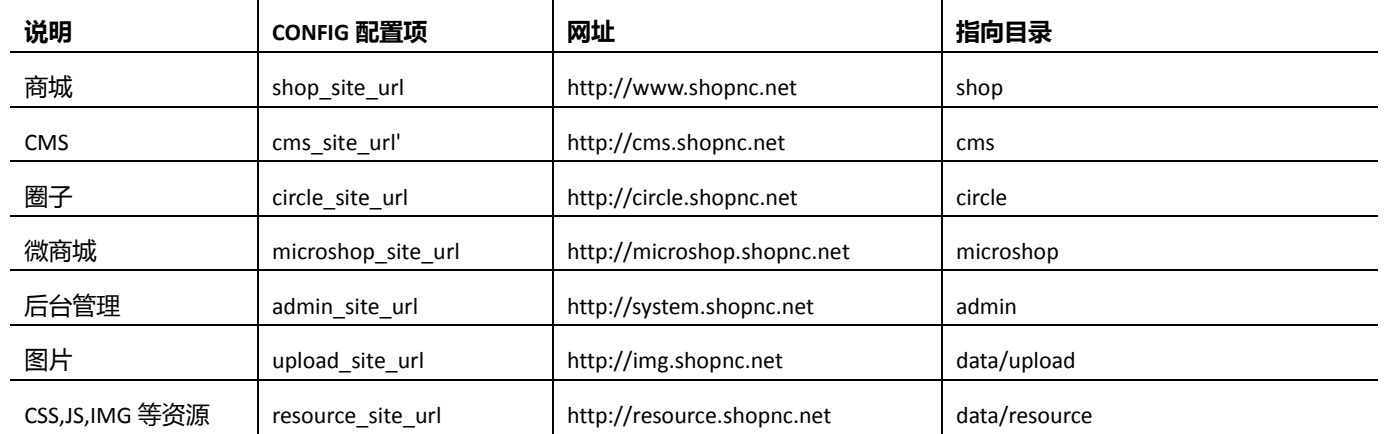

以上二级域名也可自行命名,建议 www 指向商城作为主站,除以上提到的指向目录及子目录以外,其它目录 强烈建议均不开放域名指向。

# **4. 附录**

### **4.1 配置文件介绍**

ShopNC B2B2C 商城包含多个独立模块,各独立模块均有自己的配置文件,配置文件整理如下:

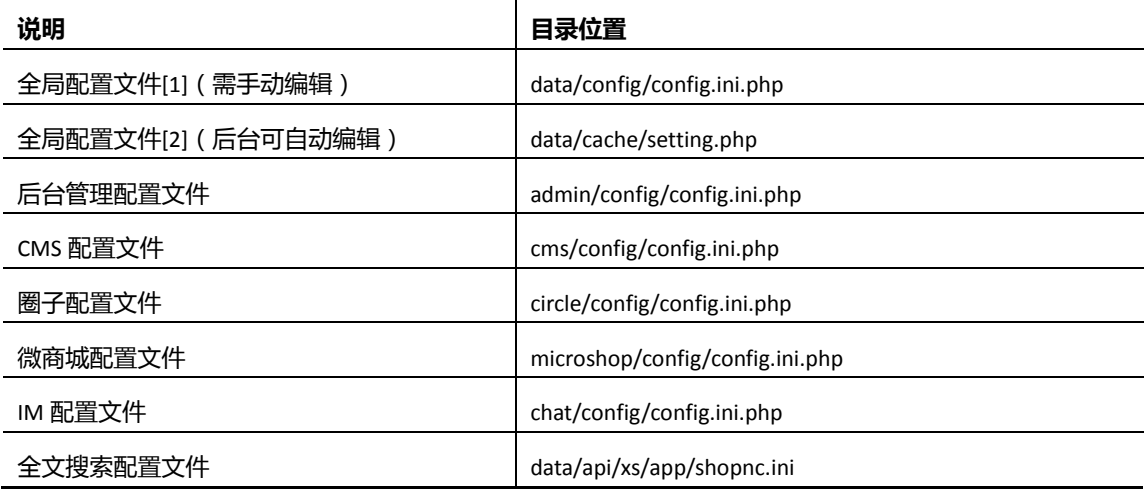

全局配置文件[1] 主要存放服务器级配置信息和不频繁改动的配置信息,如系统网址、数据库账号配置、redis 缓存配置等,如需更改,需要进入服务器手动编辑配置文件。

全局配置文件[2] 主要存放商城业务运营相关信息,如网站 LOGO,QQ 互联信息、上传附件信息等,该配置 可以直接从管理后台相关操作界面更改。

商城、后台管理、圈子、CMS 和微商城各自己目录下均有自己的配置文件,目前配置内容较少或无内容,预 留二次扩展使用。

IM 和全文搜索具体配置可查看相关独立章节。

全局配置文件[1] 作为最主要的配置文件,配置参数与解释如下:

#### # 判断是否被合法调用

defined('InShopNC') or exit('Access Invalid!');

#### # 定义配置数组

 $\text{config} = \text{array}()$ ;

#### # 商城网址

\$config['shop\_site\_url'] = 'http://shop.shopnc.net';

# CMS 网址

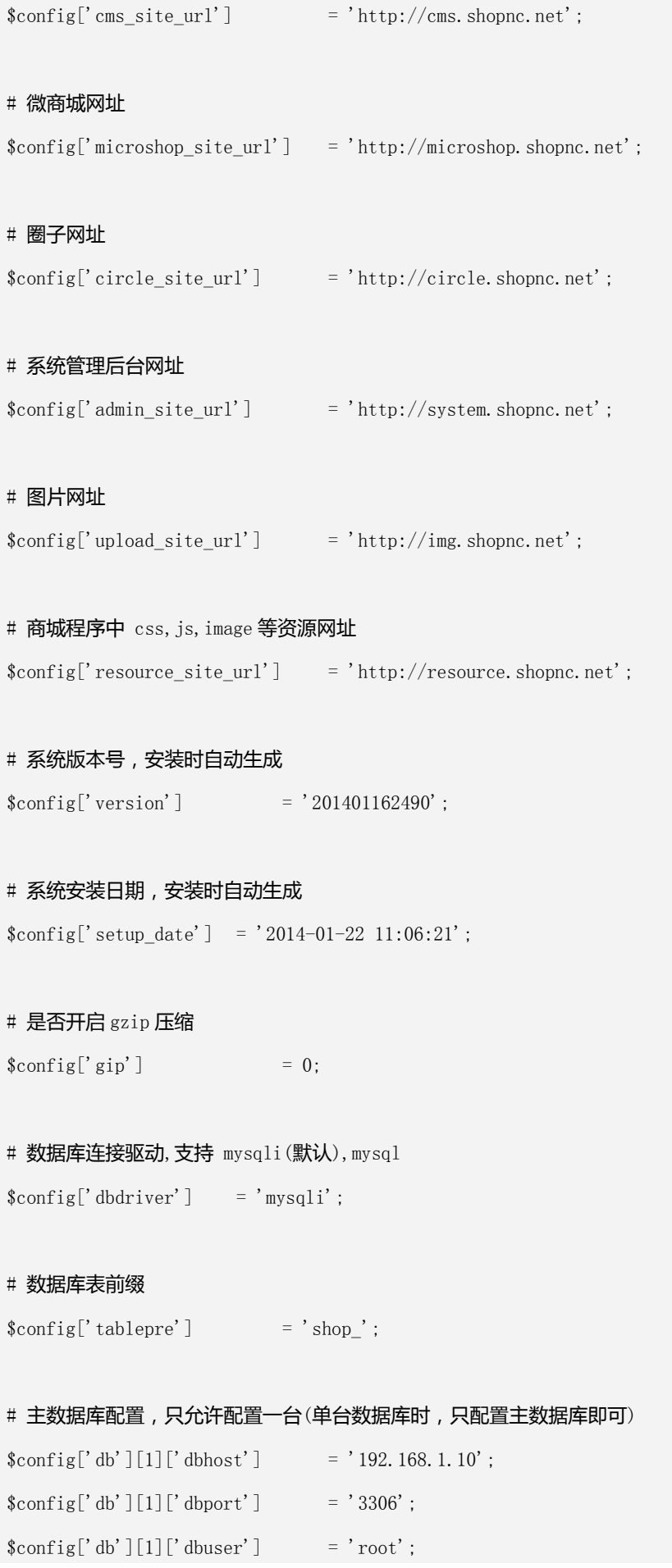

# **ShopMC**

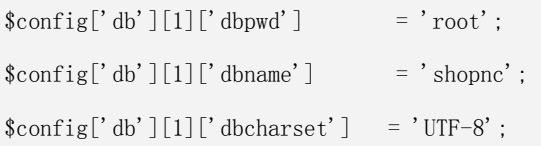

# 从数据库配置,可以配置多台(多台时,系统每次随机使用)

#### # 如果没有从数据库,可以使用以下配置

 $\label{eq:config} \quad \quad \mathsf{sconfig['db']['slave'] \qquad \qquad \mathsf{array();}$ 

#### # 如果使用从数据库,可以参考以下配置

#### # 第 1 台配置

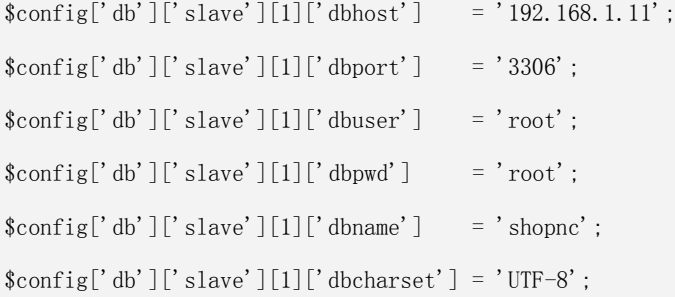

#### # 第 2 台配置

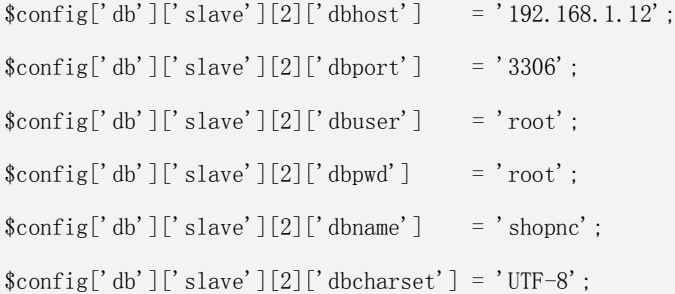

#### # 第 N 台配置

.............................

# 系统缓存默认时间,单(秒),默认 1 小时, \$config['session\_expire'] = 3600;

#### # 语言包, 默认 zh\_cn(简体)

\$config['lang\_type'] = 'zh\_cn';

# ShonNG

#### # cookie 前缀, 安装时自动生成

\$config['cookie\_pre'] = '08A6\_';

#### # 模板目录

\$config['tpl\_name'] = 'default';

# 生成缩略图处理工具 可选为 gd(默认)或 im, 分别代表 GD 库和 imagemagick

 $\text{Sconfig['thumb']['cut_type'] = 'gd';$ 

# convert 可执行文件所在路径(位于 imagemagick 安装路径中), 只有使用 imagemagick 才需要配置该项, 使用 GD 留空即可 \$config['thumb']['impath'] = '/usr/local/ImageMagick/bin';

# 缓存存储类型 支持类型为 file 文件缓存(默认)、redis、memcache、xcache、apc、eaccelerator # 如果缓存类型设置为 memcache 或 redis,还需要配置下面的 memcache 或 redis 相关参数才会生效  $\text{Sconfig}['cache']['type']$  = 'file';

# memcache 设置,可配置多台 memcache 服务器 \$config['memcache']['prefix'] = 'nc\_'; // memcached 存取时值时,自动添加的前缀

#### # 第 1 台 memcached 配置

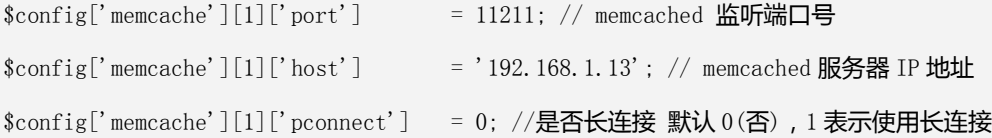

#### # 第 2 台 memcached 配置

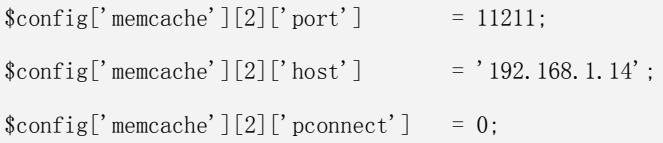

# 第 N 台 memcached 配置

.............................

# redis 配置, 支持一主或一主一从配置 \$config['redis']['prefix'] = 'nc\_'; // redis 存取时值时,自动添加的前缀

# redis 主服务器配置

# ShonNG

 $\text{Sconfig['redis']['master']['port'] = 6379;$ \$config['redis']['master']['host'] = '192.168.1.15';  $\text{Sconfig['redis']['master']['pconnect'] = 0;$ 

#### # 不使用 redis 从服务器时, 配置如下

 $\text{Sconfig['redis']['slave']$  = array();

#### # 使用 redis 从服务器时, 配置如下

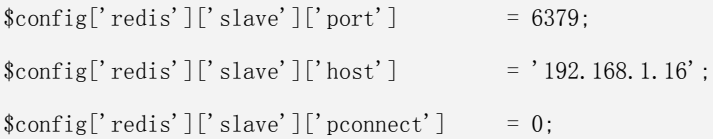

#### # 全文检索配置,支持 true(开启) 或 false(关闭), 全文检索的详细配置, 请参考本帮助的全文检索章节

# 需编辑 data\api\xs\app\shopnc.ini,将 server.index 和 server.search 值修改成自己的 IP 和端口 \$config['fullindexer']['open'] = true;

#### # 全文检索配置文件名(默认为 shopnc, 不需要更改)

```
$config['fullindexer']['appname'] = 'shopnc';
```
#### # 是否开启调式模式,支持 true(开启) 或 false(关闭)

# 开发环境建议开启调试,开户后系统底部将显示详细的引入文件、运行时间、SQL 执行等信息,如果发生异常,系统直接输入 异常信息

# 生产环境建议关闭调试模式,关闭后,系统底部运行信息将不再显示,如果发生异常,系统会记录错误日志并保持系统继续运 行

# 系统错误日志位于: data/log 目录

\$config['debug'] = false;

#### # 平台自营店店铺 ID

```
\text{Sconfig}['default_store_id'] = '1';
```
# 是否开启伪静态,支持 true(开启) 或 false(关闭)

 $\text{config['url model'] = false};$ 

# 二级域名后缀、SESSION、COOKIE 有效作用域  $\text{config}['subdomain_suffix'] = ''$ ;

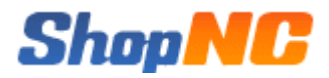

#### 后台管理配置文件内容及解析如下:

# 系统后台是否记录操作日志 true(开启) 或 false(关闭)

\$config['sys\_log'] = true;